### DRMS Document Management System

### **Introduction**

During the second quarter of 2010, the DRMS document management system became available to the general public remotely, accessed through the DRMS web page at [www.mining.state.co.us.](http://www.mining.state.co.us/) This system allows viewing, saving, and printing of all publically available, non-confidential documents and records via any standard internet connection.

Documents can be located by conducting what is referred to as a field search. The field search finds all documents and folders that have been assigned a particular template. Additionally, you can further limit search results to those documents or folders that have been assigned a particular field value or multiple field values.

To access all records currently scanned for a specific coal mine, mineral mine, exploration project (NOI), or non-confidential mineral prospecting, select the DRMS Permit Index under the drop-down menu provided for the Template field.

Enter the permit number in the field box labeled Permit No, for example C1981026.

Documents are further classified under the following index classes, called IBM Index Class Names. Each of these can be viewed using the dropdown menu.

- Application Correspondence new application correspondence
- Bonding bonding legal documents, cost estimates, and correspondence
- Enforcement anything specific to enforcement actions
- Hydrology sed pond inspections, NPDES correspondence and DMR's
- General Documents for documents that don't fall into other categories
- $\bullet$  Inspection DRMS and OSM inspection reports, photos (media type =P)
- Permit File The approved permit application (minus very recent approvals)
- Reports Annual reclamation, Subsidence, Reveg, and Hydrology reports
- Revisions all docs generated during the revision process by type & sequence

Most of the IBM Index Class names are self explanatory and with a minimal amount of effort, documents can be located and reviewed. (see Appendix A at the end of this document for more details on document organization)

Maybe the most important IBM Index Class name is the Permit File. This is the approved permit application and contains all text, exhibits, maps, appendices, and other sections that describe the mine, its location, the approved operation and reclamation plan, along with other detailed information as required by the Rules. As a whole, the Permit File is a dynamic set of materials, constantly

changing via revision. It is updated as revisions are approved, but may not be up-to-date for revision approved within the last 30 days.

Field Search

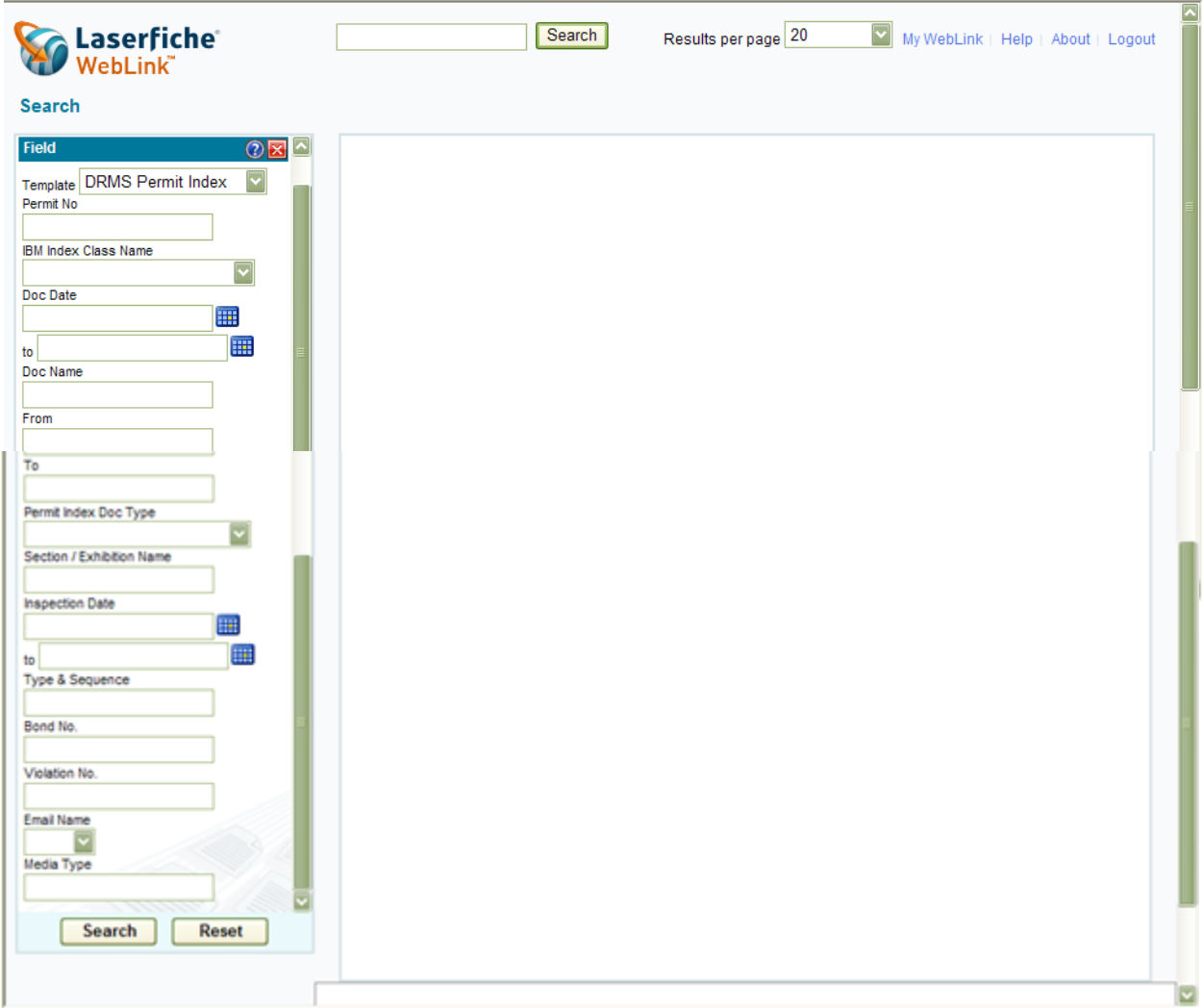

### Tips and helpful hints

Use of wildcard(s) in any field will return all results found for text between the wildcard (\*) delimiter(s). For example, when searching a particular permit number, and specifying an IBM Index Class Name of Report with \*annual hydrology\* entered in the Doc Name field, a listing will be returned of the various annual hydrology reports, in addition to anything else that fits the wildcard search criteria under the Report index class name.

The <u>Doc Name</u> field is the best description of a particular document or map.

The fields From and To indicate the sender and recipient of each document. Names are used when possible but for government agencies and other parties with long names, abbreviations are commonly used, i.e. USFWS for United States Fish and Wildlife Service.

Should one want to see all the documents for an individual permit related to a specific revision, for example Technical Revision No. 47, enter a Permit Number C1981012, select the IBM Index Class Name *Revision* from the drop-down menu, then in the field Type & Sequence enter *TR47*. All of the documents scanned under that specific revision will be listed.

Once search results are displayed, clicking on the Doc Date field heading at any time toggles back and forth, ordering chronologically from oldest to youngest or youngest to oldest. This feature assists in finding the most recent document, letter, or map and also orders documents chronologically to assist the review of the sequence of events and issues as they occurred during review. Clicking on alphabetic field headings toggles between A to Z top to bottom ordering or conversely, Z to A.

If you would like to see only the approved maps for a particular permit, enter the permit number (e.g. C1981012), select the IBM Index Class Name *Permit File*, then in the field Media Type, enter *M*. A listing of all approved maps will be returned. The Doc Name field is normally the map title. Only scanned maps will be listed. No documents will be shown. Maps can also be saved as a PDF file.

#### Saving and reviewing at a later date

Many documents are multiple pages, as indicated by the field Page Count. For large files, it may be more efficient to save a document once found for review at a later date offline. To save a copy of a document, open the document and look for the icon of the printer and the abbreviation PDF at the top of the search result window. This will allow one to download a PDF to their computer and/or print the file, if desired. Access at a later date then is through the free utility program Adobe Acrobat Reader. See the Adobe site for download of this program if required.

Special Note: If you choose to save a PDF for review at a later date, please be aware that for the IBM Index Class Name *Permit File*, text, exhibits, maps, etc. can and do frequently change as a result of revision, especially at active mine sites. A PDF saved within the previous few months may no longer represent the approved information. For currently approved permit materials, it is recommended that a *new* PDF be downloaded from the DRMS document management system prior to review.

You can also search by any one of these fields individually or together: Doc Date, From, To, Type & Sequence (Revision), Violation Number, Section/Exhibit. You can use an asterisk to do a wildcard search on a name, i.e. looking for Seneca Coal Company in the **To** box, type Seneca\*, then Click Search Button at bottom of screen

Examples:

Permit No. C1980004: IBM Index Class Name: Permit File

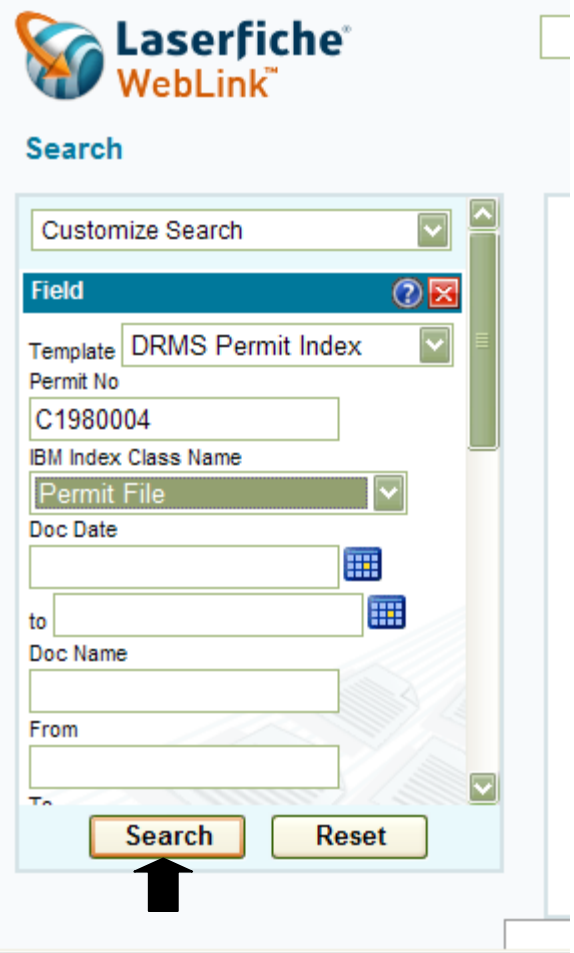

# Search Results pulled up:

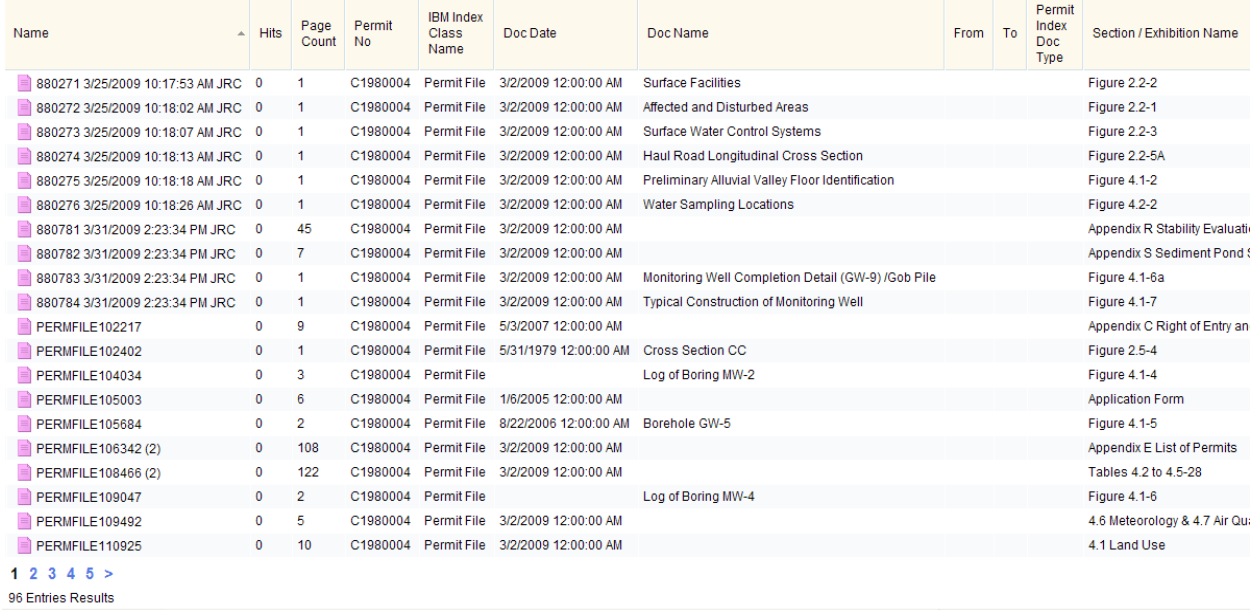

## Since this is the Permit File, Click on Section/Exhibit column to put permit in order

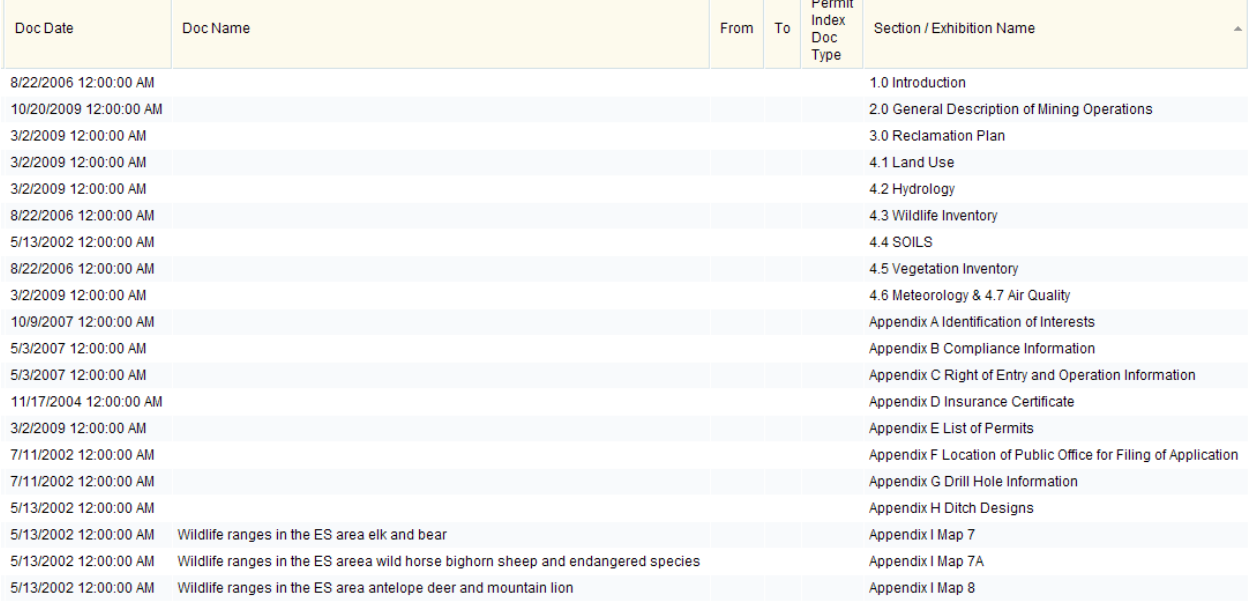

Once the listing of the documents is returned on the screen, click on the desired document under the far left field titled Name to open the document.

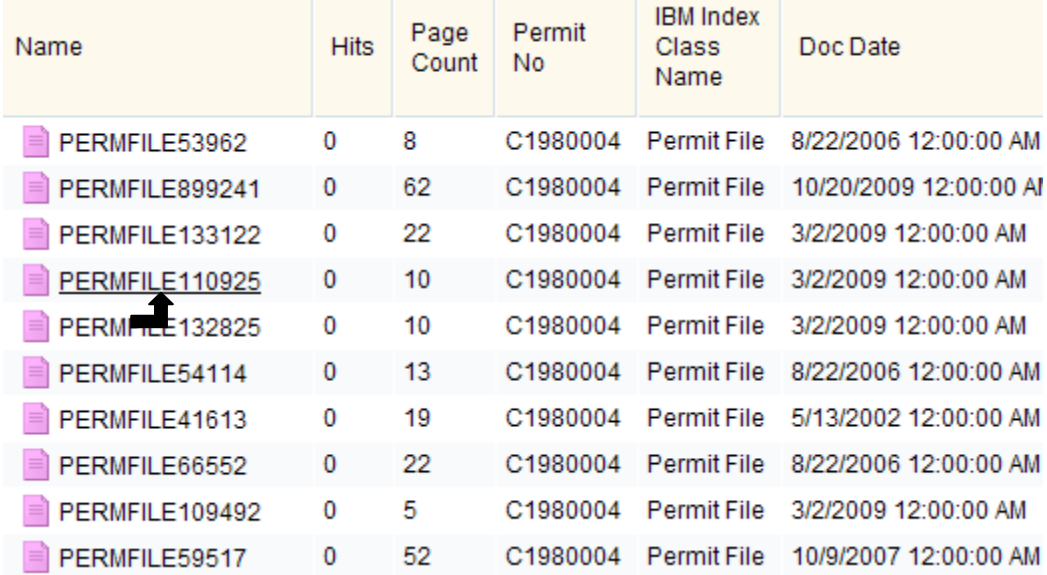

### Opened Document:

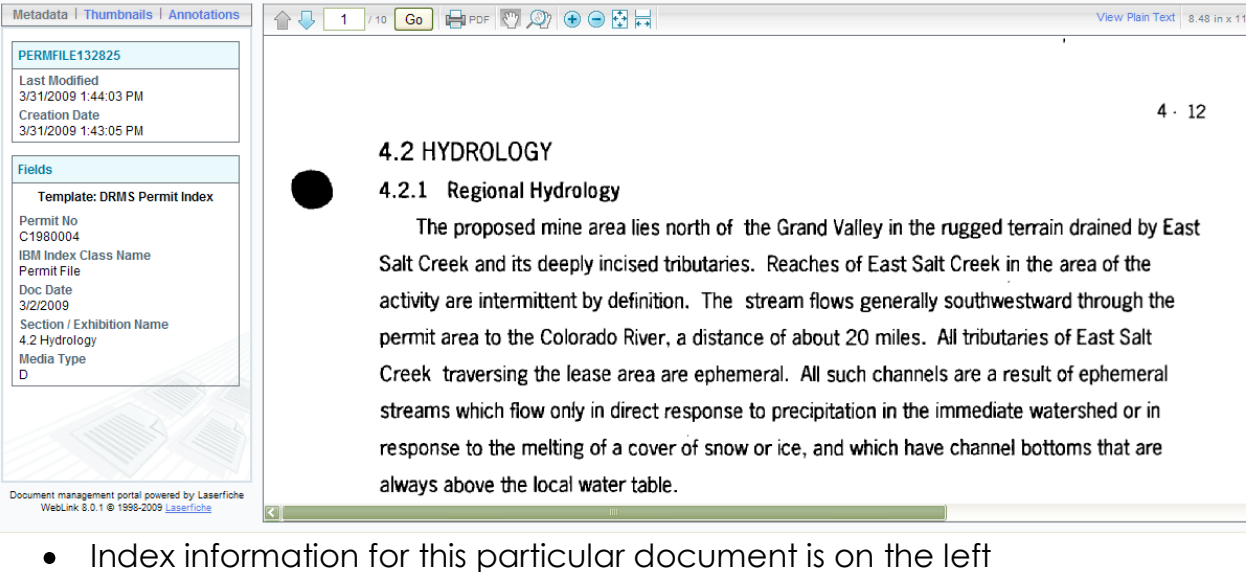

- You can press "Thumbnails" to see all the pages on the left as thumbnails, click on page and it will pull up
- You can page through the document using the blue arrow, scroll through the document using the scroll bar, or by typing in a page number and clicking "Go"
- Zoom in or out tools are on the right
- "View Plain Text" shows you the OCR'ed text from the imaged page

The printer/pdf button – Click this button, gives you a message box. This allows you to pick the number of pages to be pdf'ed, all or a select range.

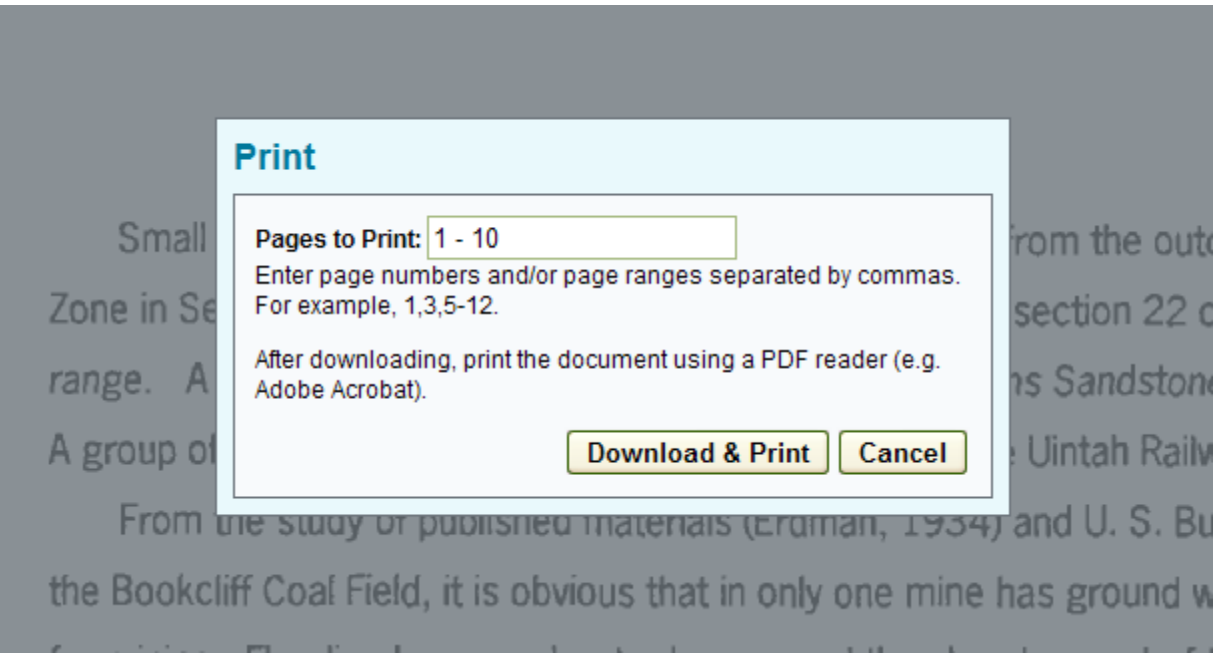

Once pdf'ed you can save the document or print the document.

### Appendix A

#### IBM Index Class name choices:

Application Correspondence -new application correspondence (use mostly by Coal) Fields: Doc Date, Doc Name, To, From

Bonding -bonding legal docs, correspondence, cost estimates (Coal) Fields: Doc Date, Doc Name, To, From, **Bond No.**

Enforcement -enforcement correspondence Fields: Doc Date, Doc Name, To, From, **Violation No.**

> Example Violation No: Coal- CV2009001 Coal Exploration- XV2009001 Mineral- MV2009001

Hydrology -Reports like Discharge Monitoring Reports, NPDES, Sediment Pond Inspections (used mostly by Coal) Fields: Doc Date, Doc Name, To, From, **Permit Index Doc Type**

> Hydrology Doc Types: Correspondence DMG Sampling DMR's NPDES Other Ground Water Other Surface Water Prof Pond Certification Rill and Gully Reports Sediment Pond Inspection

General Documents - qeneral correspondence, insurance documents, etc, everything that doesn't fall under any of the other classes Fields: Doc Date, Doc Name, To, From, **Permit Index Doc Type**

> General: **Blasting** Cessation of Operations Gen. Correspondence **Exploration**

**Findings** Insurance Newspaper Articles Other Permits Permit Legal Document Public Correspondence Reclamation Projects Roads Soils **Stipulations Vegetation Wildlife** 

- Inspection -all field inspection reports done by DRMS, correspondence, aerial photos, OSM inspection reports (Coal)
	- Fields: Doc Date, Doc Name, To, From, **Inspection Date**, sometimes Doc Date
- Permit File -COAL- the actual approved permit document, including text and maps

Fields: Doc Date, Doc Name, To, From, **Section/Exhibit**

-MINERAL- application, correspondence and permit doc Fields: Doc Date, **Doc Name**, To, From

Reports -Annual Fee/Reports, Annual Reclamation Reports, Hydrology Reports, etc Fields: Doc Date, Doc Name, To, From, **Permit Index Doc Type**

> Report Doc Types: Annual Fee/Report Annual Reclamation Hydrology Report Mine Inflow Report Reveg Monitoring Report Stability Report Subsidence Report Waste Pile/Fill Report

Revisions -correspondence information that changes the approved permit Fields: Doc Date, Doc Name, To, From, **Type & Sequence**

Type of Revisions:

Coal- Coal Exploration-Minor Revision – MR Amendment - AM Technical Revision – TR Bond Release - SL Permit Revision – PR Renewal – RN Midterm Information - MT

Mineral-Amendment – AM Conversion – CN Technical Revision – TR Acreage Reduction – AR

Both:

Bond Release – SL Surety Increase – SI Surety Reduction – SR Surety Forfeiture - SF Transfer of Permit/Succession of Operator – SO

Note: Coal does not use dashes between the Revision Type & Seq (example TR1). Minerals typically uses a zero between the revision Type & Seq (example TR01), sometime they will have dashes.